# *Introduction to Theoretical Ecology*

# **Week 1 (Sept. 28, 2021) Basic introduction to R**

- A programming language and free software that is compatible with different operational systems
- Contains functions for classical and modern statistical data analysis and modeling, as well as graphical functions for data visualization
- Many built-in packages and extensible libraries, also a large user base with extensive help facilities

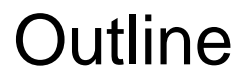

#### **1. R and R-studio installation**

- **2. Basic computation and data format**
- **3. Data input and processing**
- **4. Data visualization and plotting**
- **5. Create your own function**
- **R installation** 
	- 1. Go to<https://cran.r-project.org/>
	- 2. Choose a mirror site and the appropriate operating system
	- 3. Select appropriate version and save executable files
	- 4. Follow instructions to install R

### • **R-studio installation**

- 1. Go to<https://rstudio.com/products/rstudio/download/>
- 2. Choose appropriate version and save executable files
- 3. Follow instructions to install R-studio

#### 1. R and R-studio installation

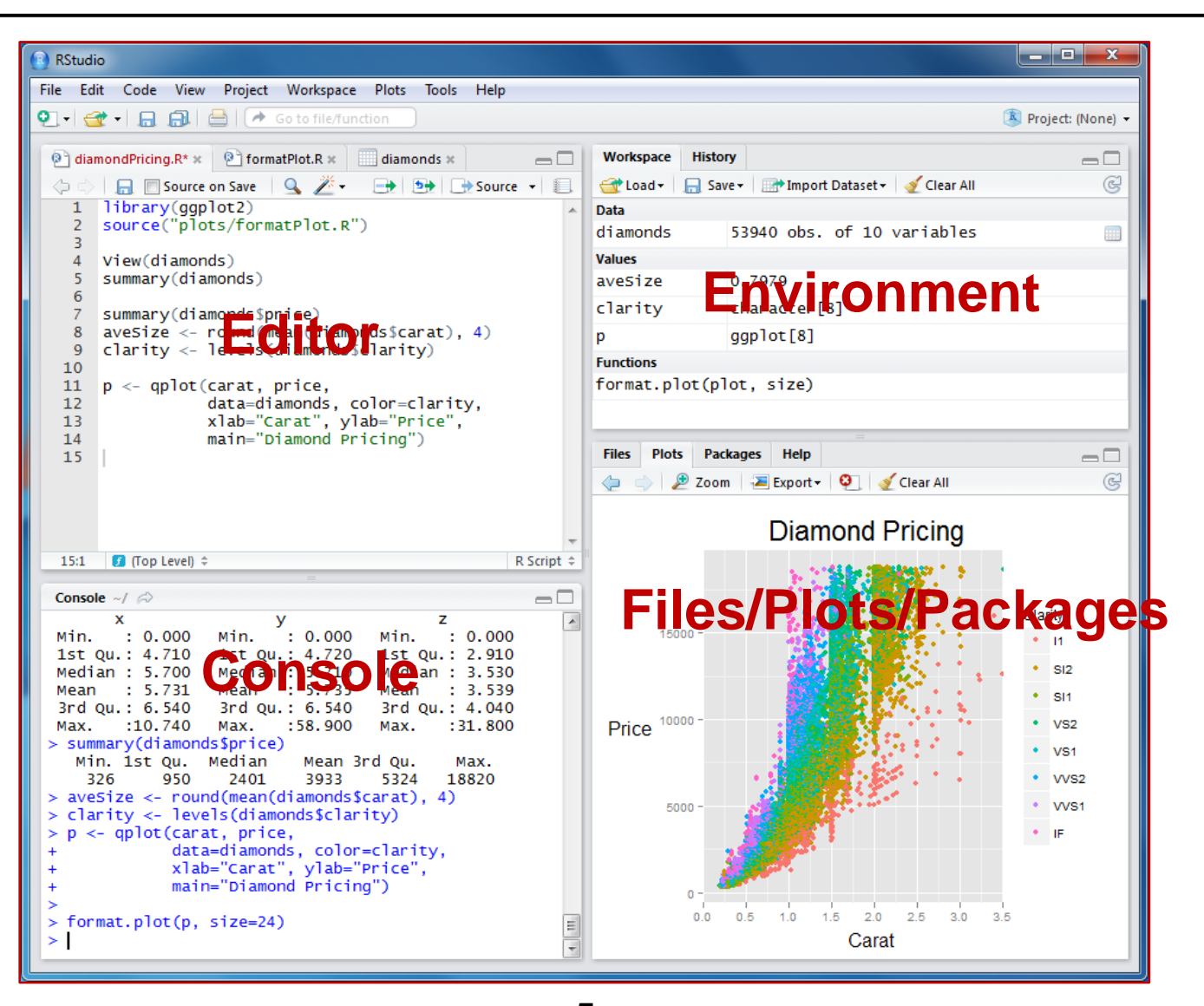

#### 1. R and R-studio installation

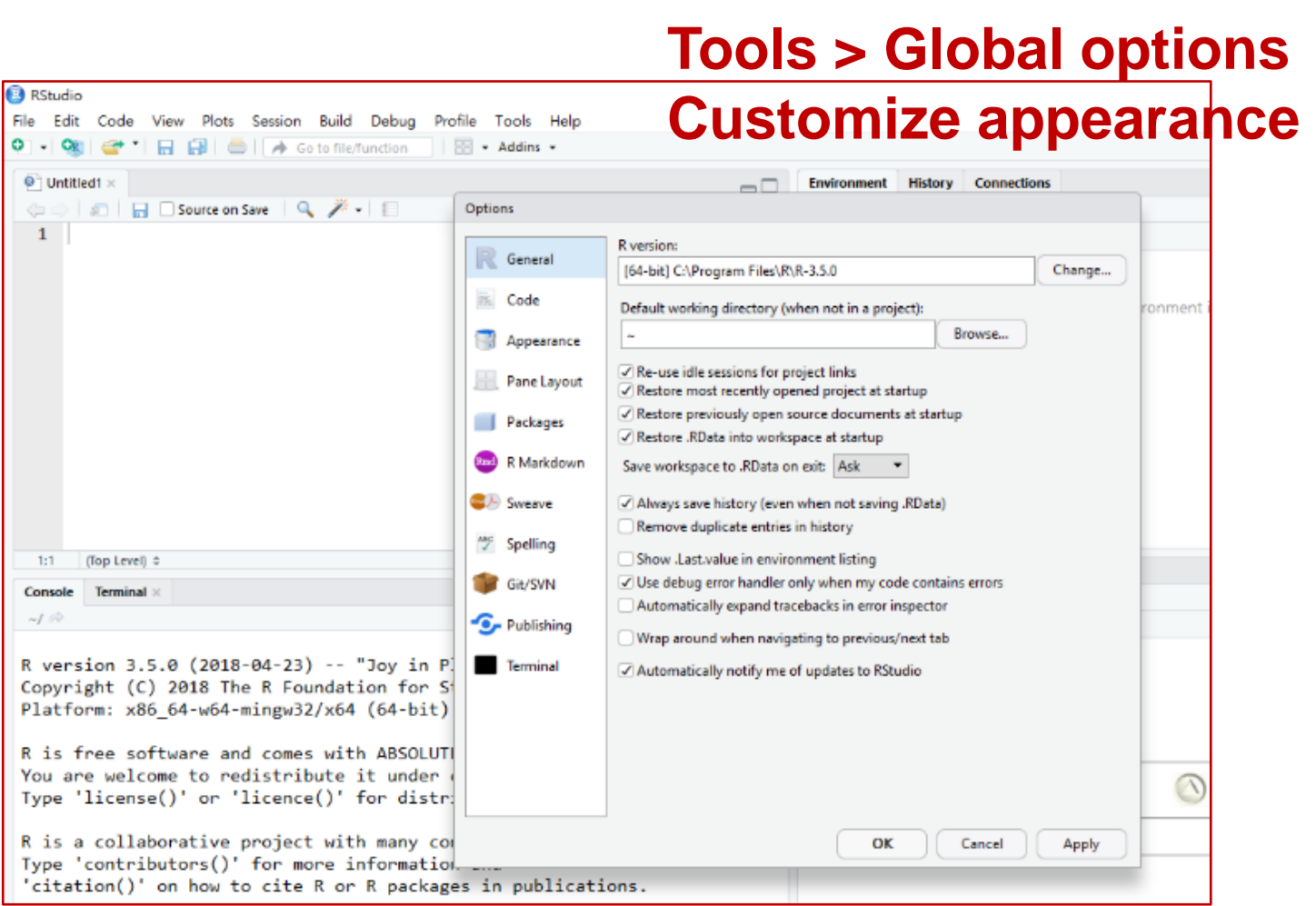

- **R console can be used as a built-in calculator**
- **Hash sign (#) is a comment character**
	- $> 2 + 3$  #5  $> 2/3$  #0.6666667  $>$  sqrt(36) #6
	- $>$   $log10(100)$  #2

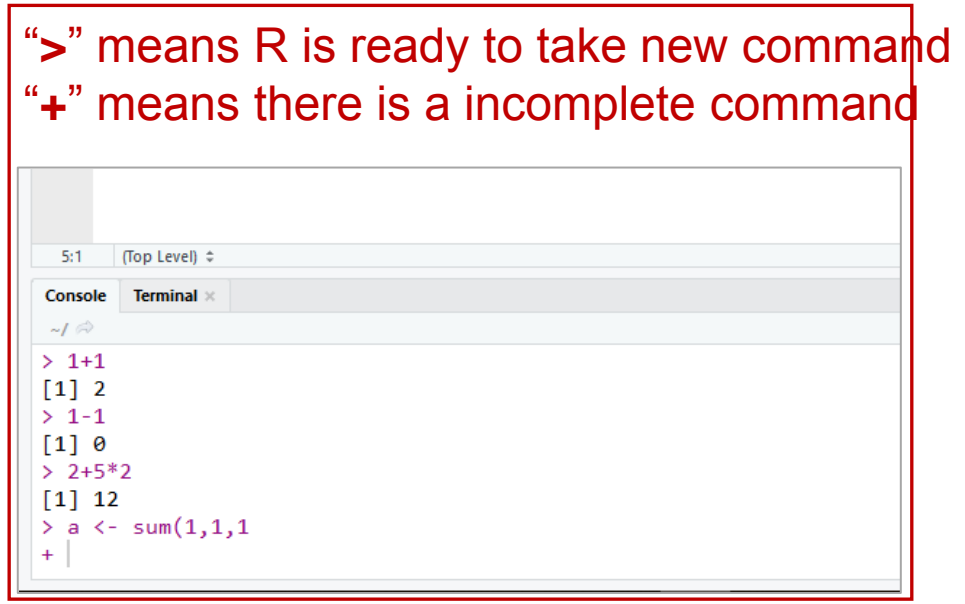

• **To submit a line command**

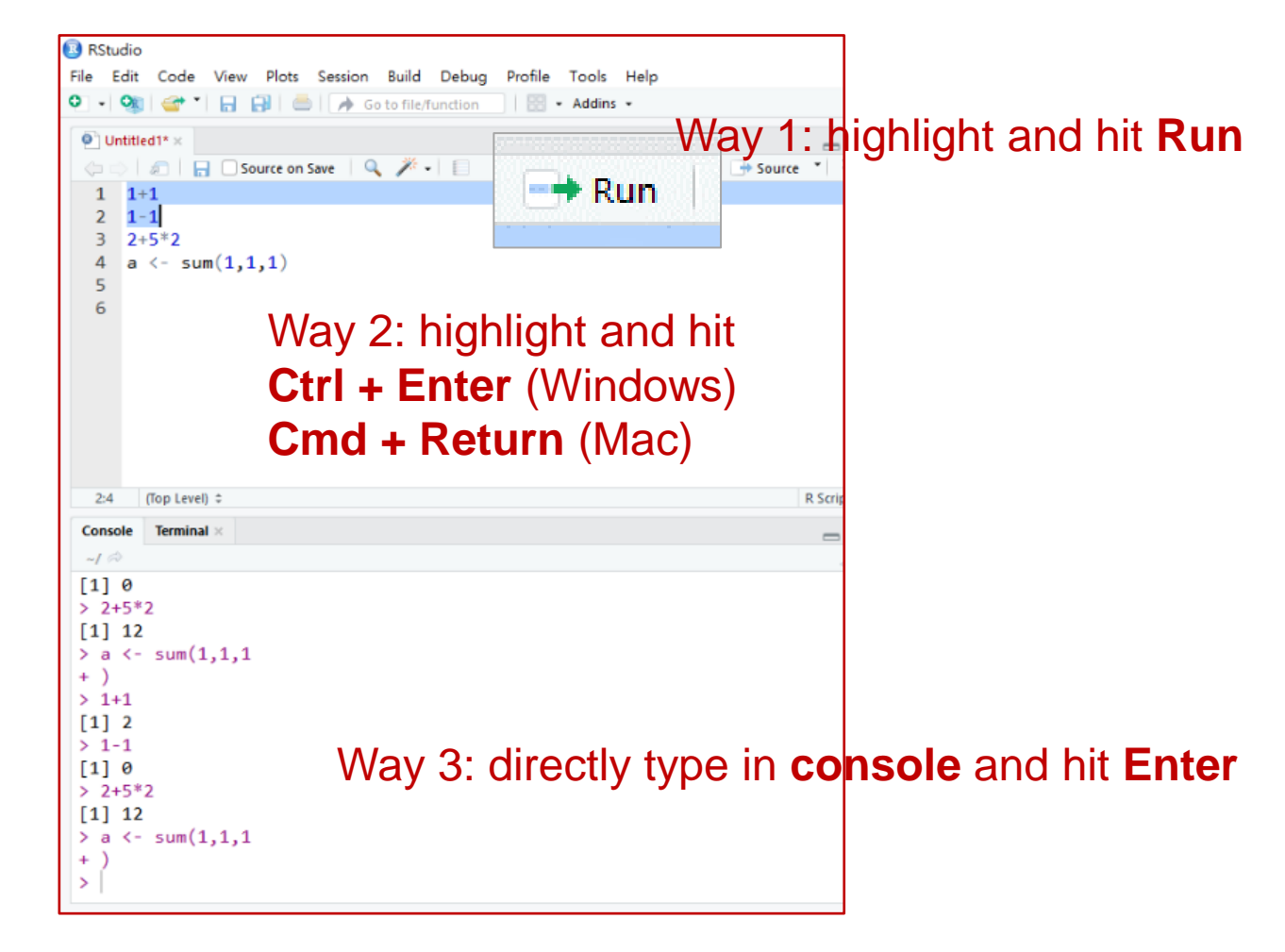

- **The assignment operator ("=" or "<-")**
	- > A <- 10 #assign 10 to an object called "A"
	- $> A = 10$  #same
	- $> 10 > A$  #Wrong!
	- $> 10 = A$  #Wrong!
	- > B <- "Hi"
	- $> C < -c(1, 2, 3, 4, 5)$
- **Do not confuse "=" with "==" (i.e., logical operator)**  $> A == 10$  #TRUE  $> A == 20$  #FALSE

#### • **Common variable types**

numeric: numbers such as 10, 3.14, etc. characters: strings such as "Hi", "HiHi", etc. logical: TRUE, FALSE

- **Use, for example, "is.numeric" to check** 
	- > is.numeric(A)
	- > is.character(A)
	- > is.logical(A)
	- > is.logical(is.logical(A)) #Think before you try this

#### • **Common data types**

vector: a collection of elements of the same type matrix: all columns must contain the same variable type data.frame: columns can contain different types of variables list: can hold objects of different types and lengths

- **Use, for example, "is.vector" to check** 
	- $> C = c(1, 2, 3, 4, 5)$
	- > is.vector(C) #TRUE
	- $>$  is.matrix(C) #FALSE

• **Vectors**

 $> V = c(1, 2, 3, 4, 5)$  #Use "c" which stands for "combine"

 $> V = c("one", "two", "three") #A character vector$ 

 $> V = 1:20$  #Use ":" for continuous numbers

 $> V = \text{seq}(\text{from} = 1, \text{to} = 5, \text{by} = 0.5)$  #Use function "seq"

 $> V = rep(5, times=10)$  #Use function "rep"

• **Elements within a vector will all belong to the same data type**

 $>$  V1 = c(1, 2, 3, 4, 5)

> is.numeric(V1)

 $>$   $V2 = c(1, 2, "three", 4, 5)$ 

> is.numeric(V2) #Think before you try this

• **Before we move on, know how to ask R questions!**

Type "?seq" in the console

#### **Sequence Generation**

**Description** 

Generate regular sequences, seq is a standard generic with a default method, seq. int is a primitive which can be much faster but has a few restrictions. seq along and seq len are very fast primitives for two common cases.

**Usage** 

```
seq(\ldots)## Default S3 method:
seq(from = 1, to = 1, by = ((to - from)/(length.out - 1)),length.out = NULL, along.with = NULL, \ldots)
```
- **Referencing elements of a vector based on position**
	- $> V = c(1:5, 7:9, \text{seq}(10, 50, \text{by=10}))$
	- $>$  V[1:3]
	- $> V[c(1, 3, 5)]$

> V[-2] #Negative indexing can be used to drop elements

> V[2] <- 1000 #Can replace original elements by assigning new values

#### • **Logical operators**

such as:  $\lt$ ,  $\lt =$ ,  $\gt$ ,  $\gt =$ ,  $\gt =$ ,  $\gt =$ use "|" to represent "OR" use "&" to represent "AND" use "!" to represent "NOT"

 $> x == 12$ • **Logical vectors** TRUE FALSE FALSE FALSE FALSE vectors of TRUE (1) or FALSE (0) **TRIJF TRUE FALSE** 

 $> x < -c(12, 4, 7, 20, 13)$ 

TRUE FALSE FALSE

TRUE TRUE FALSE

TRUE TRUE FALSE

**TRUE** 

[1] FALSE FALSE FALSE TRUE FALSE

**TRUE** 

**TRUE** 

**TRUE** 

 $> x < 15$ 

 $> x \le 15$ 

 $> x > 13$ 

 $> x >= 10$ 

F11

**TRUE** 

**TRUE** 

- **Referencing elements of a vector based on logical operators**
	- $> V = c(1:5, 7:9, seq(10, 50, by=10))$  $> V > 6$  $>$  V[V  $>$  6]
	- $>$  want =  $V > 6$
	- > V[want]
	- $>$  which( $V > 6$ )  $>$  V[which(V  $>$  6)] #Think about what's within the brackets

- **Some other exercises: sorting**
	- $> V = c(1, 5, 4, 2, 3)$
	- > sort(V)
	- $\rightarrow$  order(V) #This gives you: 1, 4, 5, 2, 3 > V[order(V)]
- **Some other exercise: removing missing values**

 $>$  V3 = c("a", "b", NA, "c") #This is a character vector > is.na(V3) #This tells you whether it is NA or not  $\text{Dis}.\text{na}(\text{V3})$ 

> V3.new = V3[!is.na(V3)]

- **Some other exercises: vector arithmetic**
	- $> V = c(1, 5, 4, 2, 3, 6)$
	- $> V + 2$
	- $>$  V  $*$  3
	- > V^V #Think before you try this
	- $> v = c(1, 2)$  #R is case-sensitive
	- > V + v #Shorter vector is "recycled"
	- $>$  mean(V)
	- $>$  sd(V)
	- > sum(V) #Basic calculations

• **Matrix**

 $> M1 =$  matrix(1, nrow=3, ncol=3) #Use function "matrix"

 $> M2 =$  matrix(c(1:12), nrow=4, ncol=3, byrow=T)

#### • **Some matrix calculations**

> M2 \* 2 #Elementary-wise multiplication  $> M3 = t(M2)$  #Transpose matrix > M2 %\*% M3 #Matrix multiplication

#### • **Referencing matrix values**

> M2[1, 2] #Element at 1st row & 2nd column > M[1, ] #All elements within the 1st row

• **Data frame**

 $>$  DF1 = data.frame(col1 = c(1, 2, 3, 4, 5),  $\text{col2} = \text{seq}(10, 50, \text{by=}10),$  $+$  col3 = c("a", "b", "c", "d", "e"))

- **Referencing values within a data frame**
	- > colnames(DF1) #Column names for the data frame > DF1\$col1 #Use "\$" sign to index column names > DF1[, 1] #You can still index based on position  $>$  DF1[c(1, 3, 4), c(2, 3)]  $>$  DF1[DF1\$col3 == "b", ] #Think what's in the bracket

- **Some ways to append multiple data frames**
	- $>$  DF2 = data.frame(col4 = rep(9, times=5),

 $+$  col5 = 2^c(1:5))

- $>$  DF1 = cbind(DF1, DF2) #Use "cbind" to add columns
- $>$  DF3 = data.frame(col1=6, col2=60, col3="f",  $col4=9$ ,  $col5=2^{6}$  $>$  DF1 = rbind(DF1, DF3) #Use "rbind" to add rows
- $>$  DF1\$col6 =  $3$ ^c(1:6) #Use "\$" to create new columns  $>$  DF1 $$col7 =$  DF1 $$col5 +$  DF1 $$col6$

- **Common functions that can be applied to data frames**
	- $>$  dim()
	- > nrow(); ncol()
	- > rownames(); colnames()
	- $>$  head(); tail()
	- > View()
- **Common functions for vectors and columns of data frames**
	- $>$  max(); min(); range()
	- > mean(); sd()
	- > length(); summary()

#### • **Exercises 1: BMI of Pokemon**

Pikachu, Squirtle, Charmander, Bulbasaur, and Pidgey are pokemons with height 40, 50, 60, 70, and 30 cm, respectively, and with weight 6.0, 9.0, 8.5, 6.9, 1.5 Kg, respectively.

- 1. Create a data frame that records the name, height, and weight of these pokemons.
- 2. Create a new column within the data frame that records the BMI of these pokemons  $(BMI = Kg/(m^2))$ .

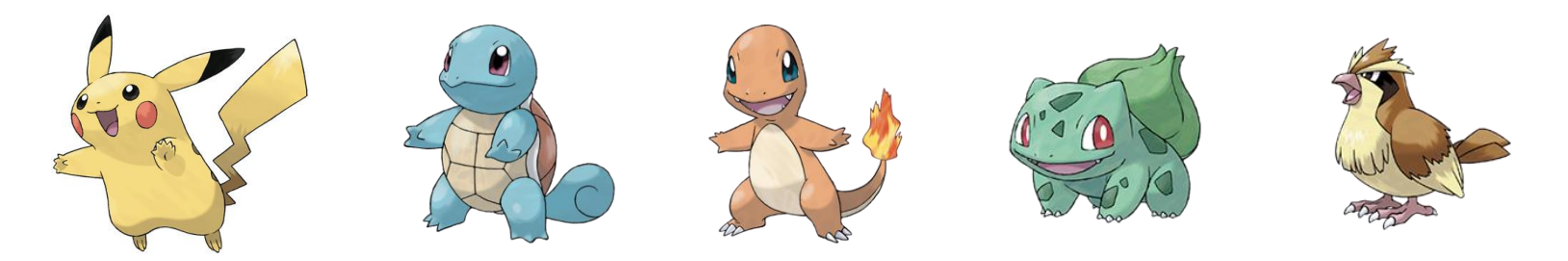

#### 3. Data input and processing

- **First step, set working directory using command line** 
	- > getwd()
	- > setwd("path to home folder")

```
R uses "/" for file paths, which is different from Window's 
"\"[1] "C:/Users/Administrator.SKY-20130818IBH/Documents"
> setwd("E:/Master/Lab/107_Biostatistics_TA/107course/2_basicR")
\frac{1}{2} # ch2
> getwd()
[1] "E:/Master/Lab/107 Biostatistics TA/107course/2 basicR"
```
#### 3. Data input and processing

- **Alternatively, set working directory using user interface**
	- Go to "**Files**", navigate to correct folder, click "**More**"

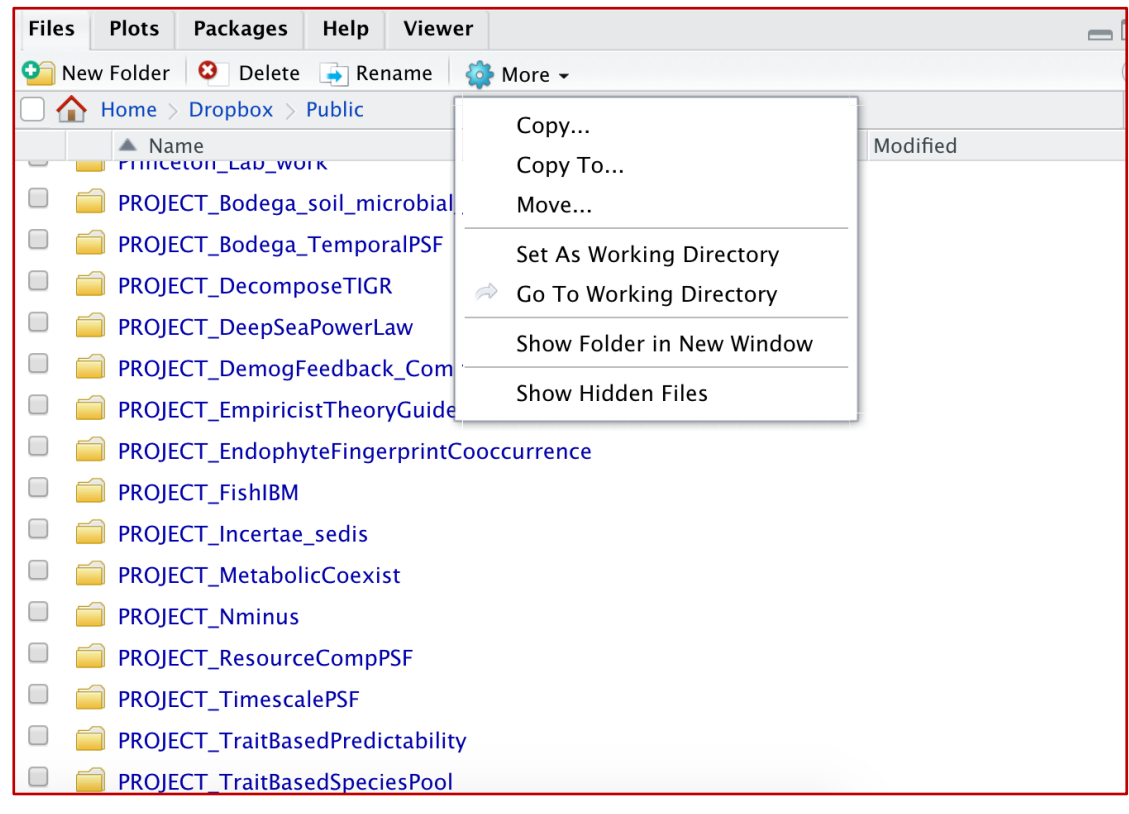

• **R usually takes in .csv files or .txt files**

The option "header=T" makes the first row as column names

- > Data = read.csv("filename.csv", header=T)
- > Data = read.table("filename.txt", header=T)
- **To output files, use write.csv() or write.table()**
	- > write.csv(Data, file="mynewdata.csv")
	- > write.table(Data, file="mynewdata.txt")

#### 3. Data input and processing

- **Exercise 2: read in data files and perform data screening**
	- 1. Set you local folder as the working directory, read in the file "example\_dat.txt" and save it with the name "data".
	- 2. Inspect the data with commands mentioned in previous sections, e.g., summary(), head(), dim().
	- 3. Chl.a shouldn't be negative! Create a new data named "data\_new" with those rows removed.
	- 4. Look up the function "apply" using ?apply. Use the function to calculate the mean of all environment variables (i.e., columns 3-9).

#### • **Common plotting commands**

plot(x, y, data) plot(y~x, data) hist(x) (Histogram) barplot() (Barplot) boxplot() (Boxplot)

• **Plot one single variable using "plot(x)"** > plot(data\_new\$Chl.a.)

- **Different 'type' within the plot function**
	- > plot(data\_new\$Chl.a., type='p') #points
	- > plot(data\_new\$Chl.a., type='l') #lines
	- > plot(data\_new\$Chl.a., type='b') #both

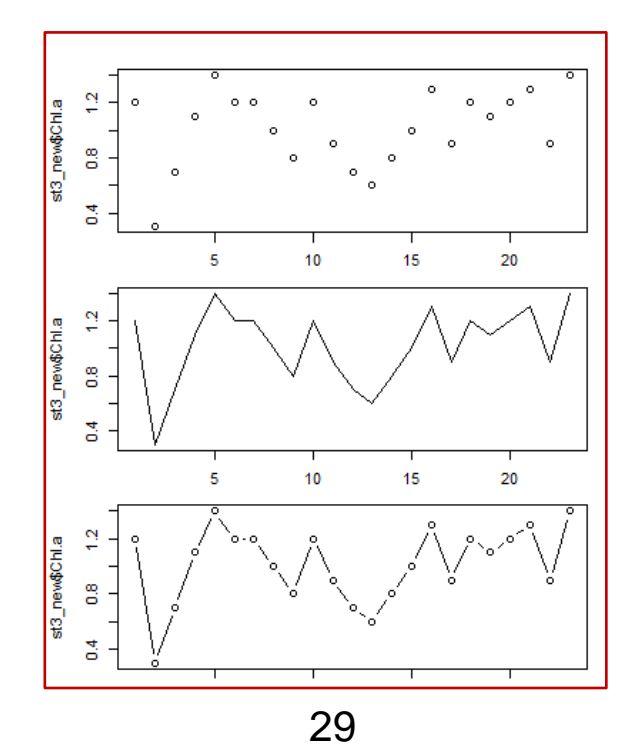

#### • **Common plotting arguments** main: plot title 6.'twodash' xlab, ylab: x- and y-axis labels 5.'longdash' xlim, ylim: x- and y-axis range 4.'dotdash' lty: line type 3.'dotted' 2.'dashed' lwd: line width 1.'solid' pch: point symbol 0.'blank' cex: symbol/font size  $\overline{1}$  $^{\circ}_{\Box}$  $\sigma$  $\mathcal{Z}$  $\frac{4}{\times}$ col: symbol/font/line color  $\frac{6}{\sqrt{2}}$  $\frac{7}{2}$  $*^{\circ}$  $\overset{9}{\oplus}$  $\overset{10}{\oplus}$  $\frac{11}{X}$  $\frac{12}{11}$ 13<br>⊗  $\frac{14}{10}$  $\frac{16}{9}$  $\overline{18}$  $\ddot{\bullet}$  $\mathbf{z}$  $\overline{15}$

 $\frac{21}{9}$ 

 $\frac{20}{9}$ 

 $\frac{23}{6}$ 

 $^{24}$ 

- **Use plotting arguments to improve your figure**
	- > plot(data\_new\$Chl.a., type='b', xlab="Time",

ylab="Chlorophyll a", ylim=c(-0.5, 2),

lty=2, pch=19, cex=2)

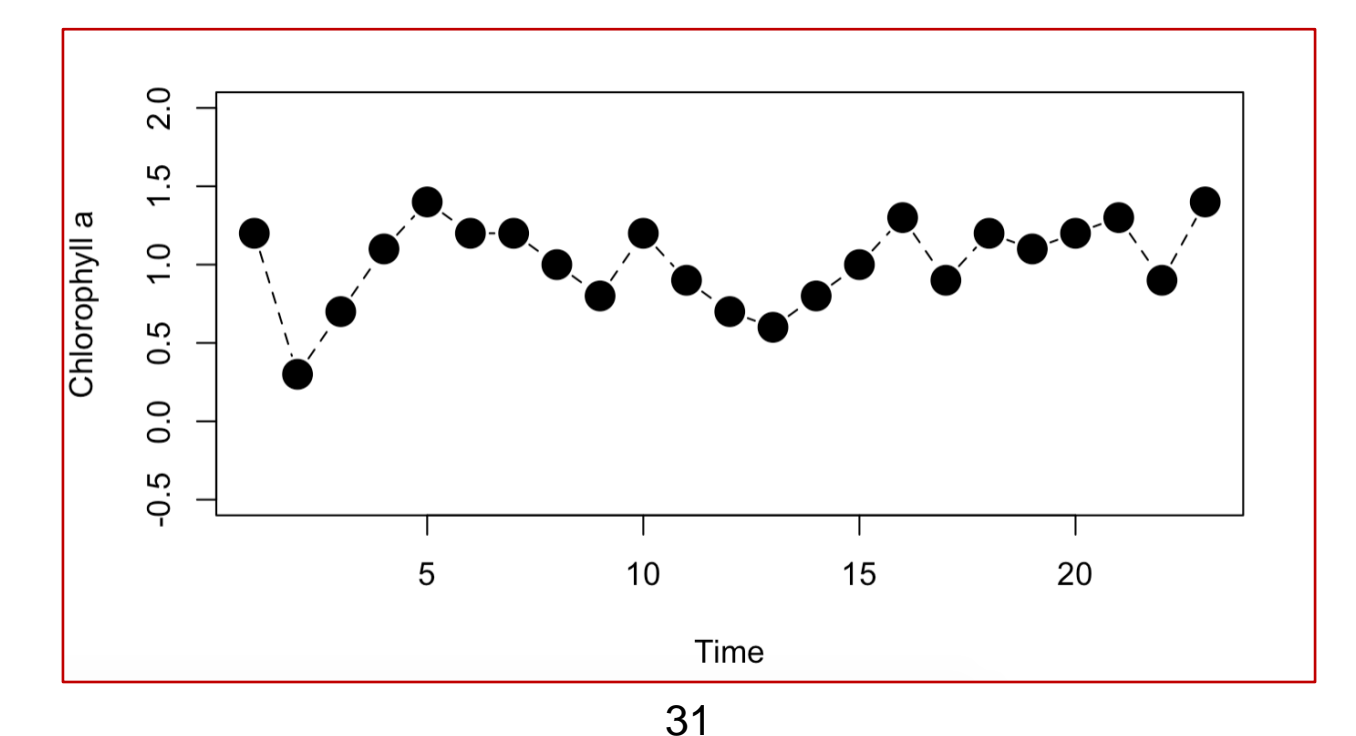

#### • **Adding data to an existing plot**

points: add points ablines: add lines title: add title text: add text legend: add legend

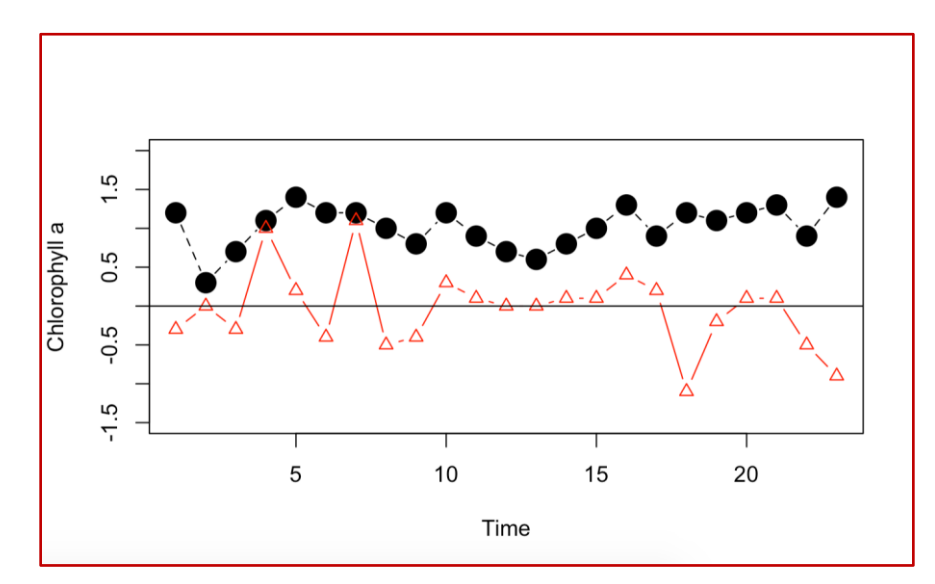

> plot(data\_new\$Chl.a., type='b', xlab="Time", ylab="Chlorophyll a", ylim=c(-1.5, 2), lty=2, pch=19, cex=2)

> points(data\_new\$PhycEth, type='b', lty=1, pch=2, col="red")

 $>$  abline(h=0, lty=1)

Chl.a vs. Temperature

• **Plot the relationship between two variables: plot(y~x)**

> plot(Chl.a.~Temp, data=data\_new, main="Chl.a vs. Temperature", xlab="Temperature", ylab="Chl.a", ylim=c(0, 1.6))

> plot(Chl.a.~Temp, data=data\_new, main="Chl.a vs. Temperature", xlab="Temperature", ylab="Chl.a", ylim=c(0, 1.6), pch=15, col="red")

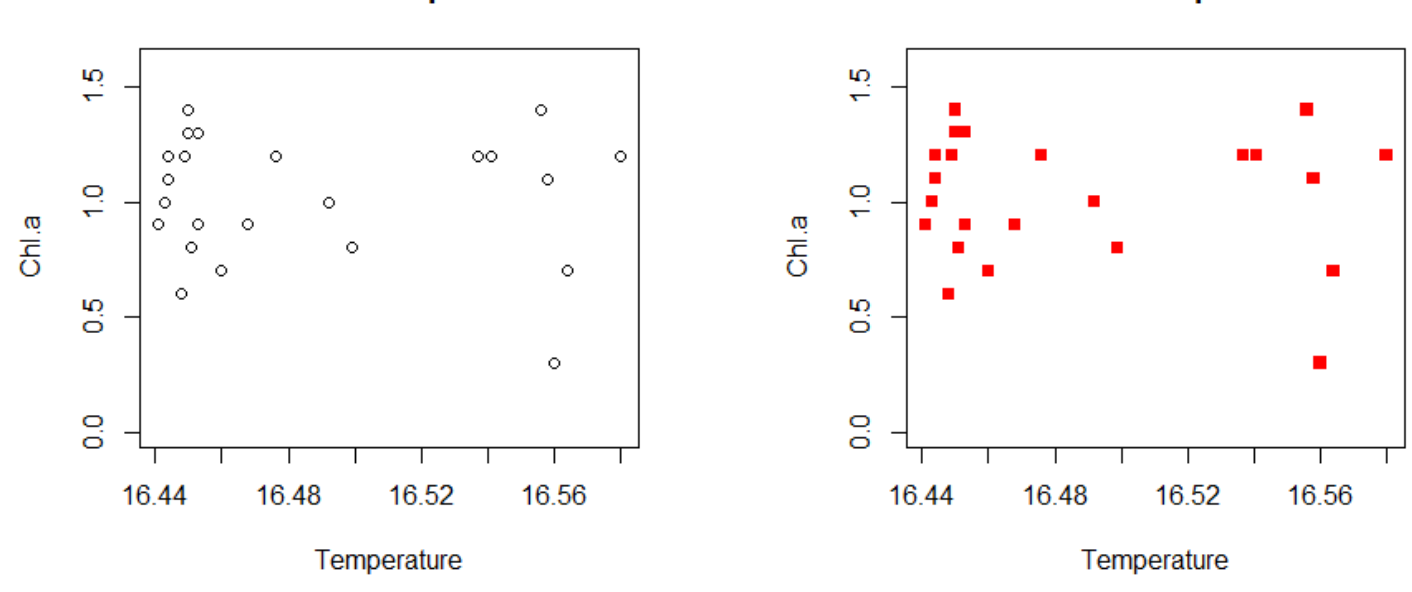

**Chl.a vs. Temperature** 

#### 5. Create your own function

- **Basic form: name <- function(arguments){action}**  $>$  myfunc  $<$ - function(x, y){sqrt(x^2 + y^2)}  $>$  myfunc(3, 4) #5
	- $>$  mysd  $<$  function(x){sqrt(sum((x-mean(x))^2)/(length(x)-1))} > mysd(data\_new\$Chl.a.) #0.2774104 > sd(data\_new\$Chl.a.) #Compare with sd()
	- $>$  myplot  $<$  function(n){
	- $+ x = 0:n$
	- +  $y = x^2$
	- + plot(y~x, type='l')

+ }

> myplot(10) #Plot quadratic function

# 5. Create your own function

- **for-loops: for(variable in min:max){action}**
- **if-statements: if(criterion){action}**
	- $>$  for(i in 1:5){
	- +  $if(i \leq 2)$ {print( $i \neq 10$ )}
	- +  $if(i > 2)$ {print(i)}
	- + }

#### • **Exercise 3: classifying data based on values**

Add a new column in the data data\_new, named "category". The value of this column is 1 if turbidity is less than 10, 2 if between 10 to 15, and 3 if turbidity is greater than 15